СОГЛАСОВАНО АО «ПриСТ»  $\overline{EPB}$ А.Н. Новиков a. 28» февраля 2024 г. OCKB

«ГСИ. Осциллографы цифровые АКИП-4141. Методика поверки»

МП-ПР-03-2024

Москва 2024

#### 1. ОБШИЕ ПОЛОЖЕНИЯ

Настоящая методика распространяется на осциллографы цифровые АКИП-4141 (далее - осниллографы) и устанавливает методы и средства поверки.

При проведении поверки должна быть обеспечена прослеживаемость поверяемых оспиллографов к государственным первичным эталонам единиц величин в соответствии с:

- ГЭТ 182-2010 «ГПСЭ единицы импульсного электрического напряжения с длительностью импульса от 4·10<sup>-11</sup> до 1·10<sup>-5</sup> с», утвержденной приказом Росстандарта № 3463 от 30.12.2019.

В результате поверки должны быть подтверждены следующие метрологические требования, приведенные в Приложении А.

Для обеспечения реализации методики поверки при определении метрологических характеристик по пунктам  $10.1 - 10.5$ , 10.7 применяется метод прямых измерений, по пункту 10.6 применяется метод стробоскопического преобразования.

# 2. ПЕРЕЧЕНЬ ОПЕРАЦИЙ ПОВЕРКИ СРЕДСТВА ИЗМЕРЕНИЙ

Таблина 1 - Перечень операций поверки

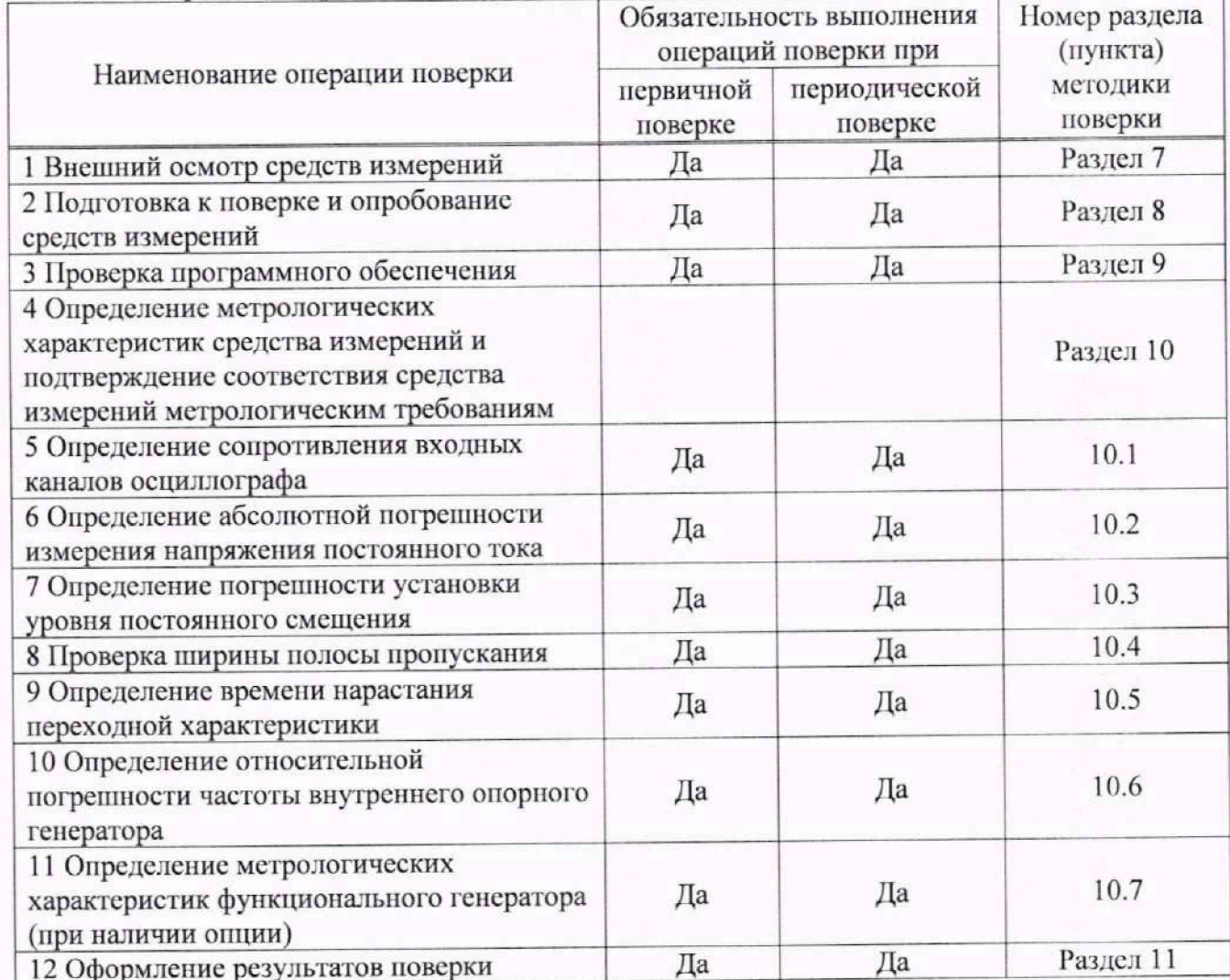

## 3. ТРЕБОВАНИЯ К УСЛОВИЯМ ПРОВЕДЕНИЯ ПОВЕРКИ

При проведении поверки должны соблюдаться следующие условия:

- температура окружающего воздуха
- относительная влажность
- атмосферное давление

- напряжение сети питания

- частота сети питания

от +15 °С до +25 °С; от 20 % до 80 %; от 84 до 106 кПа; от 198 до 242 В; от 49,5 до 50,5 Гц.

#### **4. ТРЕБОВАНИЯ К СПЕЦИАЛИСТАМ, ОСУЩЕСТВЛЯЮЩИМ ПОВЕРКУ**

4.1 Поверка осциллографов цифровых АКИП-4141 должна выполняться специалистами организации, аккредитованной в соответствии с законодательством Российской Федерации об аккредитации в национальной системе аккредитации на проведение поверки средств измерений данного вида, имеющими необходимую квалификацию, ознакомленными с руководством по эксплуатации и освоившими работу с осциллографами и применяемыми средствами поверки, изучившие настоящую методику поверки.

4.2 Поверитель должен пройти инструктаж по технике безопасности и иметь действующее удостоверение на право работы в электроустановках с напряжением до 1000 В с квачификационной группой по электробезопасности не ниже III

# **5. МЕТРОЛОГИЧЕСКИЕ И ТЕХНИЧЕСКИЕ ТРЕБОВАНИЯ К СРЕДСТВАМ ПОВЕРКИ**

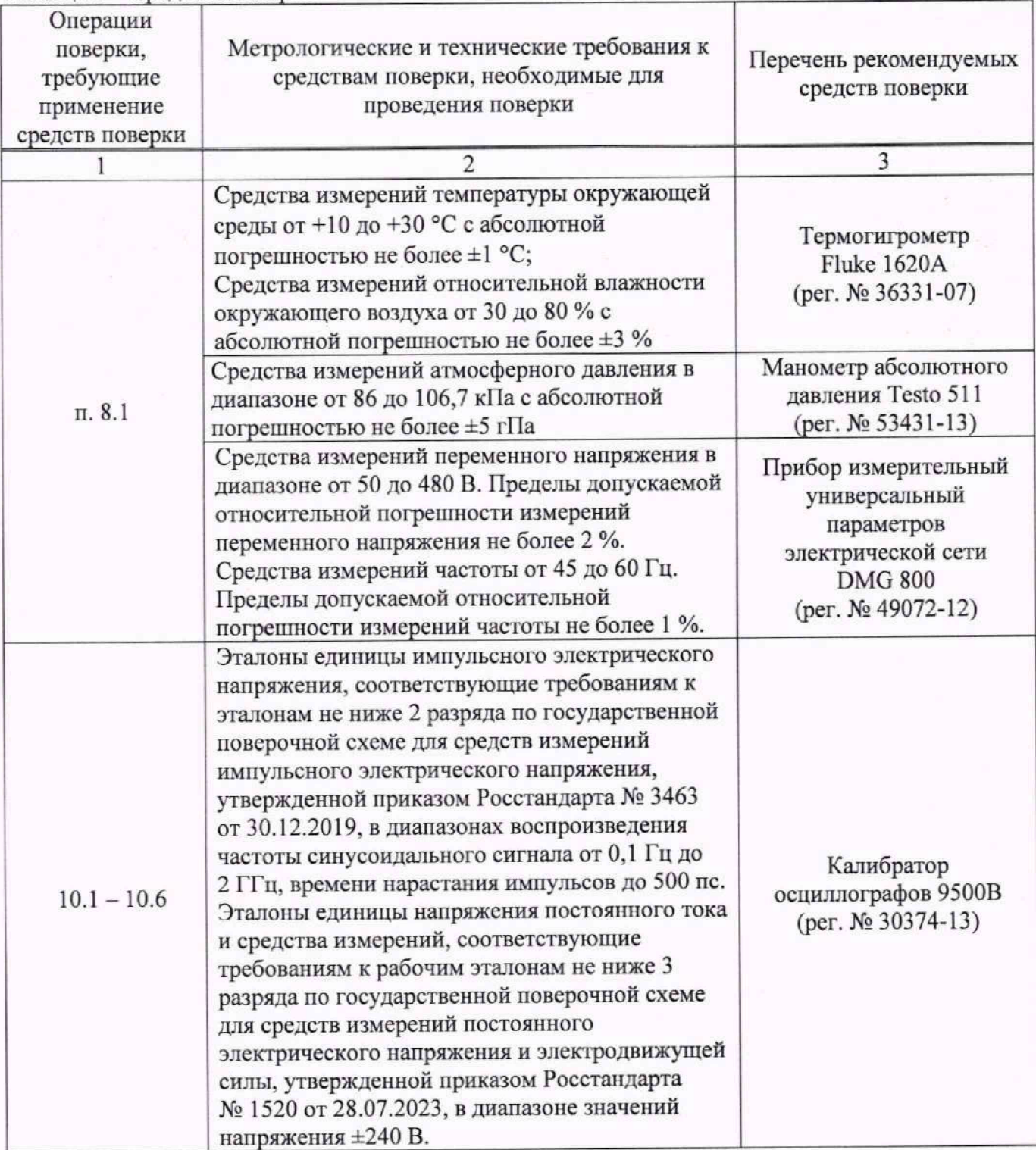

Таблица 2 - Средства поверки

Продолжение таблицы 2

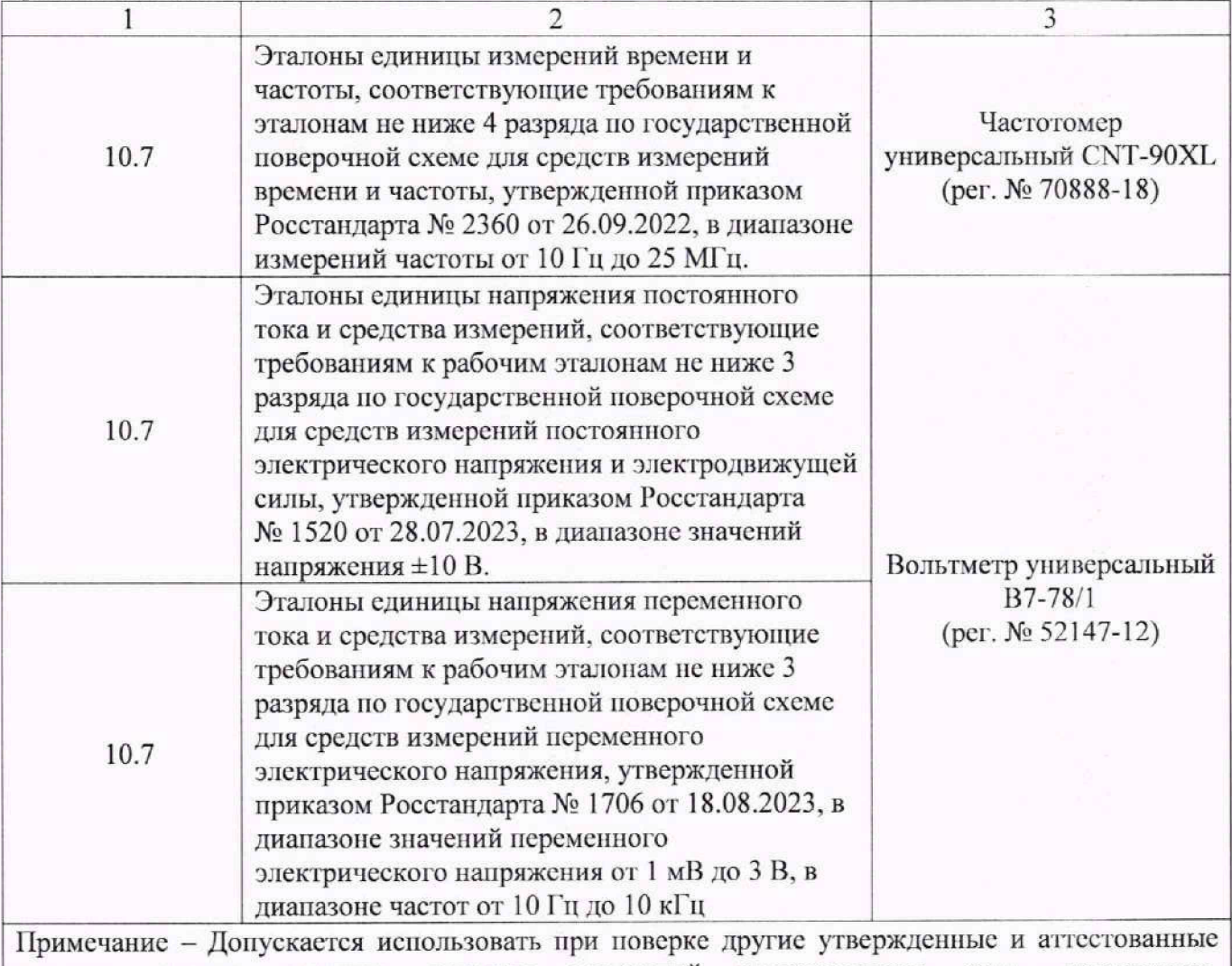

эталоны единиц величин, средства измерений утвержденного тина, поверенные, удовлетворяющие метрологическим требованиям, указанным в таблице.

# **6. ТРЕБОВАНИЯ (УСЛОВИЯ) ПО ОБЕСПЕЧЕНИЮ БЕЗОПАСНОСТИ ПРОВЕДЕНИЯ ПОВЕРКИ**

6.1 При проведении поверки должны быть соблюдены требования ГОСТ 12.27.0-75, ГОСТ 12.3.019-80. ГОСТ 12.27.7-75. требования правил ио охране труда при эксплуатации электроустановок, утвержденных приказом Минтруда России от 15 декабря 2020 года N 903н.

6.2 Средства поверки, вспомогательные средства поверки и оборудование должны соответствовать требованиям безопасности, изложенным в руководствах по эксплуатации.

# **7.ВНЕШНИЙ ОСМОТР СРЕДСТВА ИЗМЕРЕНИЙ**

Перед поверкой должен быть проведен внеппний осмотр, при котором должно быть установлено соответствие поверяемого осциллографа следующим требованиям:

- не должно быть механических повреждений корпуса. Все надписи должны быть четкими и ясными;

- все разъемы, клеммы и измерительные провода не должны иметь повреждений и должны быть чистыми.

При наличии дефектов поверяемый осциллограф бракуется и направляется в ремонт.

#### **8. ПОДГОТОВКА К ПОВЕРКЕ И ОПРОБОВАНИЕ СРЕДСТВА ИЗМЕРЕНИЙ**

8.1 11ерсд проведением поверки должны быть выполнены следующие подготовительные работы:

- средства поверки и поверяемый осциллограф должны быть подготовлены к работе согласно их руководствам по эксплуатации и прогреты в течение 30 минут:

- должен быть выполнен контроль условий но обеспечению безопасности проведения поверки (раздел 5);

- должен быть выполнен контроль условий проведения поверки (раздел 3).

8.2 Для проверки функционирования основных режимов - подключить калибратор Fluke 9500В с использованием формирователя 9530 на вход 1 осциллографа. Подать с калибратора симметричный меандр частотой 1 кГц и размахом 1 В. Коэффициент отклонения поверяемого осциллографа установить равным 200 мВ/дел, коэффициент развертки 1 мс/дел. При этом на экране осциллографа должен наблюдаться сигнал с размером изображения по вертикали равным пяти большим делениям шкалы и размером изображения но горизонтали в виде десяти периодов сигнала.

8.3 Здесь и далее под «экраном осциллографа» следует понимать средство отображения информации, выбранное пользователем для подключения к осциллографу.

Это может быть ЖК дисплей, дисплей ноутбука или иное средство отображения информации.

8.4 При изменении значения коэффициента отклонения должно наблюдаться изменение высоты изображения импульсов. При изменении значения коэффициента развертки должно наблюдаться изменение ширины изображения импульсов.

8.5 Опробование ировесги для каждого канала осциллографа.

При отрицательном результате опробования осциллограф бракуется и направляется в ремонт.

После опробования выполнить предварительную самокалибровку осциллографа. Для этого войти в меню «Утилиты» - «Обслуживание» - «Самокалибровка» и произвести калибровку согласно руководству по эксплуатации.

#### **9. ПРОВЕРКА ПРОГРАММНОГО ОБЕСПЕЧЕНИЯ СРЕДСТВА ИЗМЕРЕНИЙ**

Проверка программного обеспечения осциллографов проводится путем вывода на дисплей прибора информации о версии программного обеспечения.

Для вывода системной информации выполнить следующие действия:

- Нажать кнопку «Утилиты» на передней панели осциллографа.

- Выбрать раздел «О приборе».

- Помер версии определяется значениями полей «Версия Uboot-OS» и «Версия ПО».

Результат проверки считать положительным, если версия программного обеспечения соответствует данным, приведенным в таблице 3.

Таблица 3

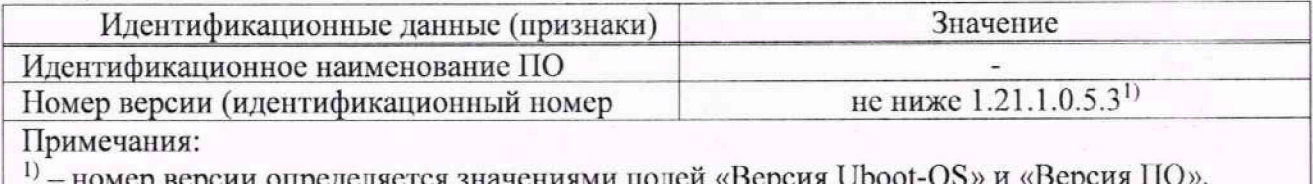

номер версии определяется значениями полеи «Версия Uboot-

# **10. ОПРЕДЕЛЕНИЕ МЕТРОЛОГИЧЕСКИХ ХАРАКТЕРИСТИК СРЕДСТВА ИЗМЕРЕНИЙ И ПОДТВЕРЖДЕНИЕ СООТВЕТСТВИЯ СРЕДСТВА ИЗМЕРЕНИЙ МЕТРОЛОГИЧЕСКИМ ТРЕБОВАНИЯМ**

Допускается проведение периодической поверки отдельных измерительных каналов и отдельных опций осциллографов с обязательным указанием в сведениях о поверке информации об объеме проведенной поверки.

#### **10.1 Определение сопротивления входных каналов осциллографа**

Определение сопротивления входных каналов осциллографа проводить методом прямого измерения сопротивления калибратором осциллофафов Fluke 9500В в следующей последовательности:

10.1.1 Включить осциллограф и выполнить сброс на заводские настройки согласно инструкции по эксплуатации.

10.1.2 Подключить калибратор осциллографов Fluke 9500В с использованием формирователя 9530 ко входу первого канала осциллографа.

10.1.3 На калибраторе установить режим измерения сопротивления.

10.1.4 Провести измерения сопротивления для каждого канала осциллографа при настройках, приведенных в таблице 4.

10.1.5 Определить отклонение сопротивления входных каналов осциллографа от номинального значения AR по формуле (1):

$$
\Delta R = R_{\text{HOM}} - R_{\text{H3M}} \tag{1}
$$

где  $R_{H3M}$  - значение сопротивления входного канала, измеренное калибратором, Ом;

R<sub>ном</sub> - значение сопротивления входного канала, установленного в осциллографе. Ом.

Результаты операции поверки считать положительными, если отклонение от номинального сопротивления находится в пределах, приведенных в таблице 4.

Таблица 4

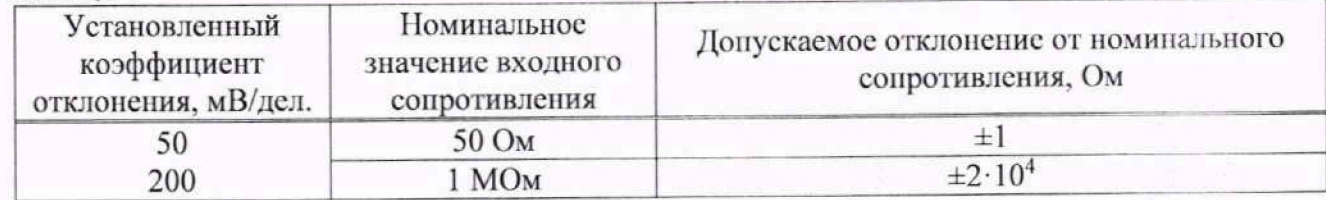

## 10.2 Определение абсолютной погрешности измерения напряжения постоянного тока

Определение абсолютной погрешности измерения напряжения постоянного тока проводить с помощью калибратора осциллютрафов Fluke 9500B с использованием формирователя 9530.

10.2.1 Подключить калибратор осциллографов Fluke 9500B с формирователя 9530 ко входу первого канала осциллографа. Остальные каналы должны быть выключены.

10.2.2 Выполнить следующие установки на осциллографе:

- канал 1: включен, связь входа: DC 50 Ом;

- ограничение полосы пропускания: 20 МГц;

- тип синхронизации: Edge (Фронт);

- режим измерения: Mean (Среднее значение), статистика измерений: включена.

10.2.3 Установить калибратор в режим источника напряжения постоянного тока. Установить нагрузку на выходе калибратора в соответствии с сопротивлением входа осциллографа. Провести измерения напряжения постоянного тока положительной и отрицательной полярности, при установках, приведенных в таблице 5.

10.2.4 Для получения результата измерения произвести считывание среднего значения результата измерения при числе статистки измерений не менее 50. Записать измеренные значения в таблицу 5.

Определить абсолютную погрешность измерения напряжения постоянного тока по формуле (2):

$$
\Delta U = U_{\text{H3M}} - U_{\text{9500B}} \tag{2}
$$

где U<sub>изм</sub> - значение напряжения, измеренное поверяемым осциллографом, В;

U9500B - значение амплитуды, установленное на калибраторе, В.

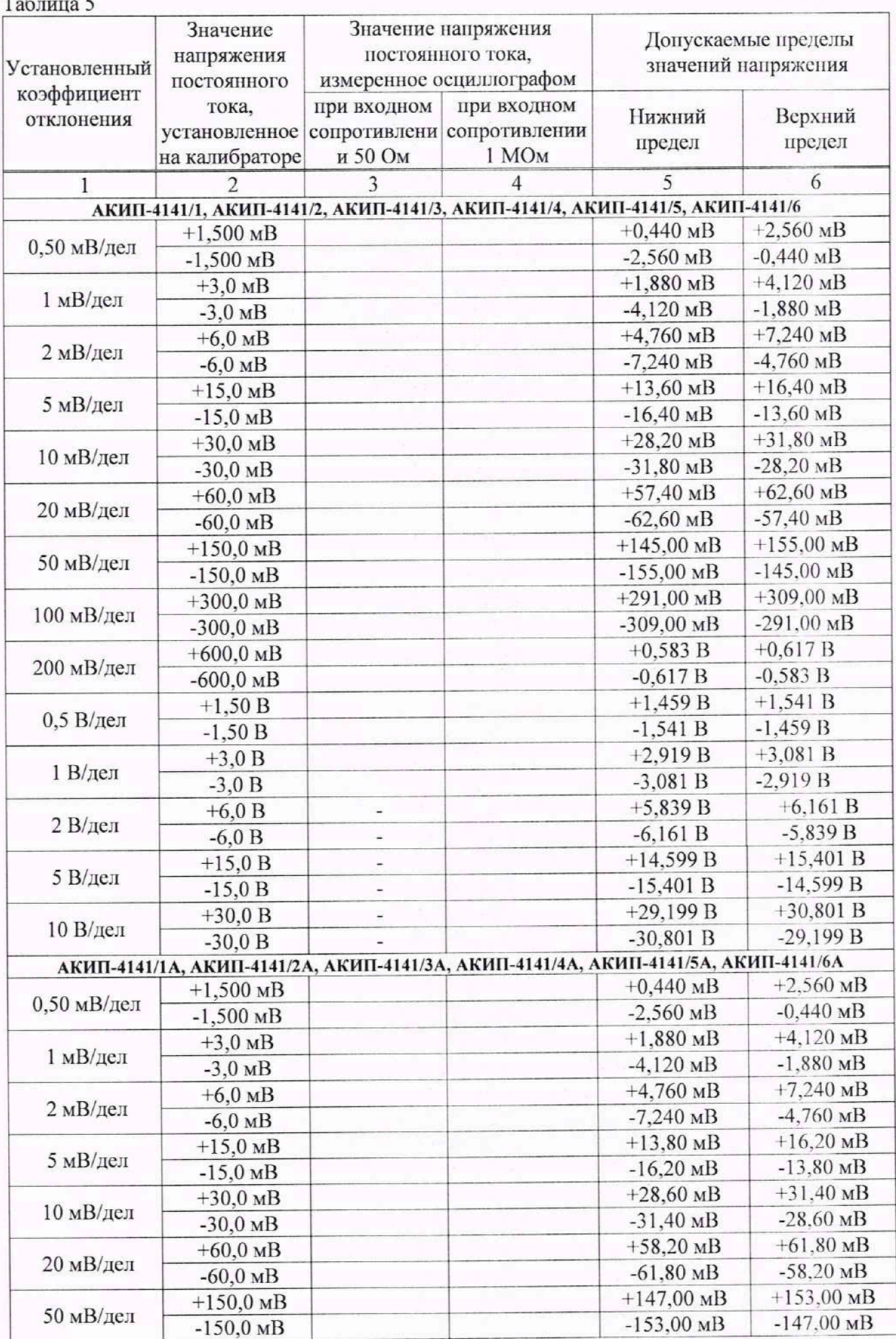

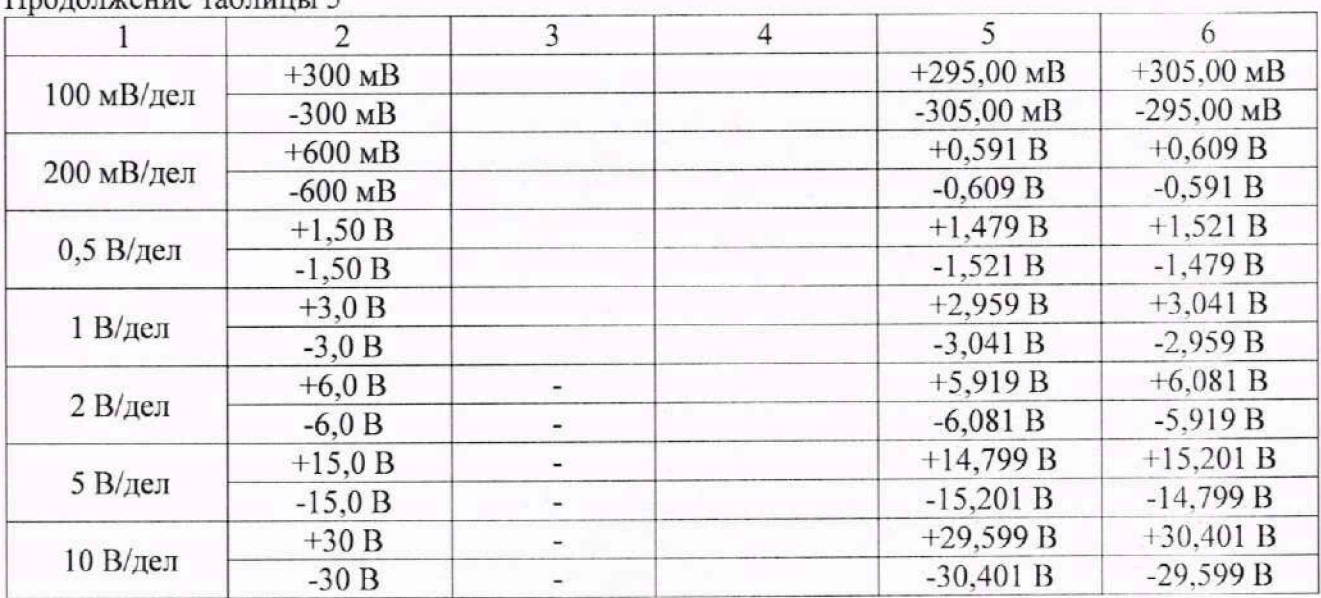

1родолжение таблицы 5

10.2.5 Повторить измерения по и. п. 10.2.1 - 10.2.4 для остальных каналов осциллографа. Неиспользуемые каналы должны быть выключены.

Результаты операции поверки считать положительными, если измеренные значения напряжения постоянного тока не превышают допускаемых пределов, приведенных в таблице 5.

# **103 Определение погрешности установки уровни постоянного смещении**

Определение погрешности установки уровня постоянного смещения проводить с помощью калибратора осциллографов Fluke 9500В с использованием формирователя 9530.

10.3.1 Подключить калибратор осциллографов Fluke 9500В с использованием формирователя 9530 ко входу первого канала осциллографа. Остальные каналы должны быть выключены.

10.3.2 Выполнить следующие установки на осциллографе:

- канал 1: включен, связь входа: DC 50 Ом;

-ограничение полосы пропускания: 20 МГц;

- тип синхронизации: Edge (Фронт);

- режим измерения: Mean (Среднее значение), статистика измерений: включена;

- коэффициент отклонения: устанавливать из таблицы 6.

10.3.3 Установить уровень постоянного смещения «Offset» в канале равным О В, линия развертки должна быть расположена при этом по центральной горизонтальной линии осциллографа.

10.3.4 Подать напряжение положительной полярности (U<sub>+</sub>), значение которого приведено в таблице 6, с калибратора на вход канала 1 осциллографа. Значение напряжения не должно превышать максимально допустимый уровень на входе осциллографа.

10.3.5 Произвести установку напряжения смещения, равного по величине выходному напряжению калибратора, но имеющему противоположный знак.

10.3.6 Провести измерения заданного постоянного уровня с калибратора при помощи автоматических измерений осциллографа. Записать измеренное значение в таблицу. Измерения провести при значениях коэффициентов отклонения (Ко), входного сопротивления, выходного напряжения с калибратора, указанных в таблице 6. Для получения результата измерения произвести считывание среднего значения результата измерения при числе измерений не менее 50.

10.3.7 Провести измерения по п. п. 10.3.1 - 10.3.6 для остальных каналов осциллографа. При этом неиспользуемые каналы должны быть отключены.

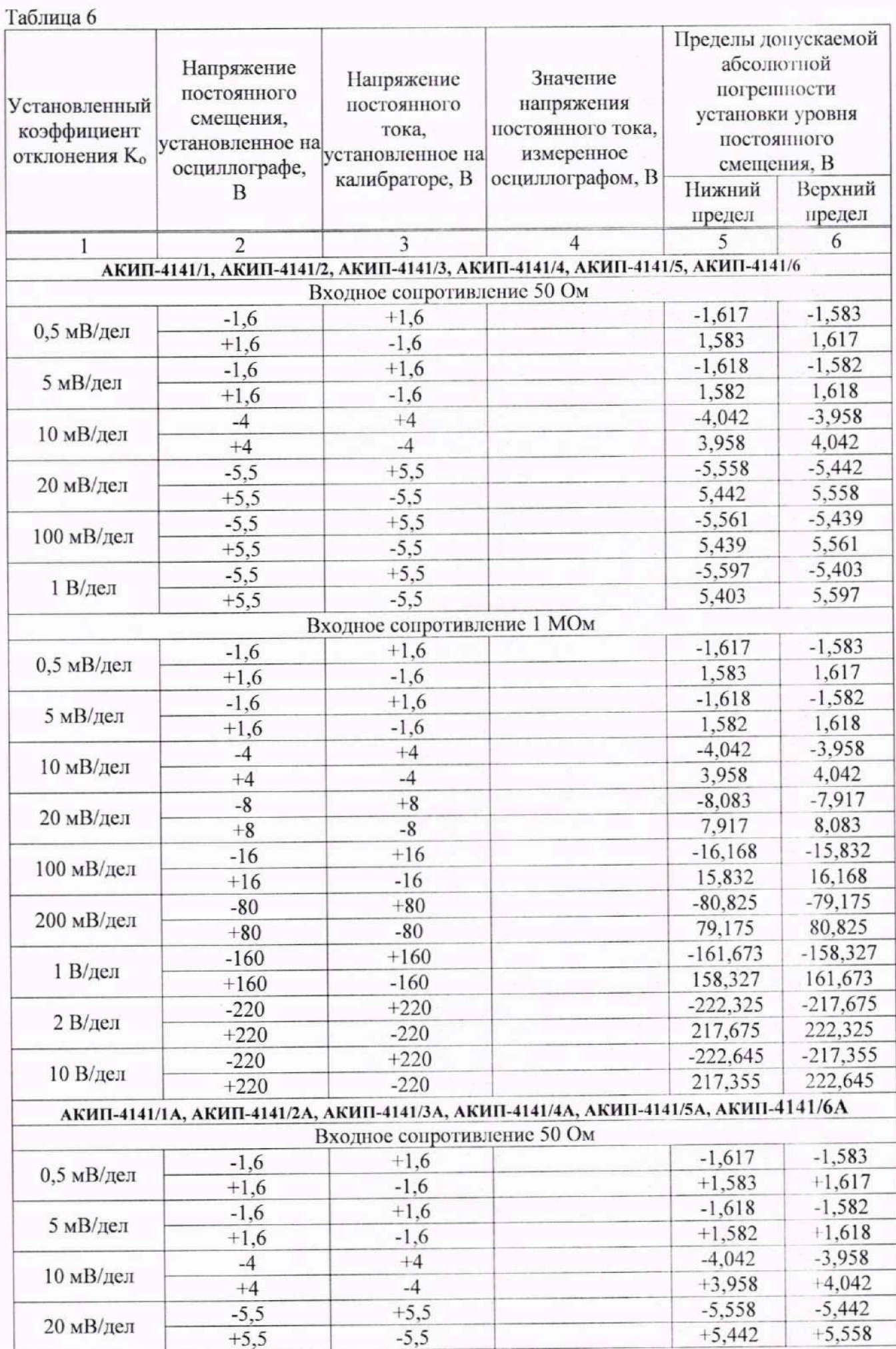

 $\tilde{\gamma}$ 

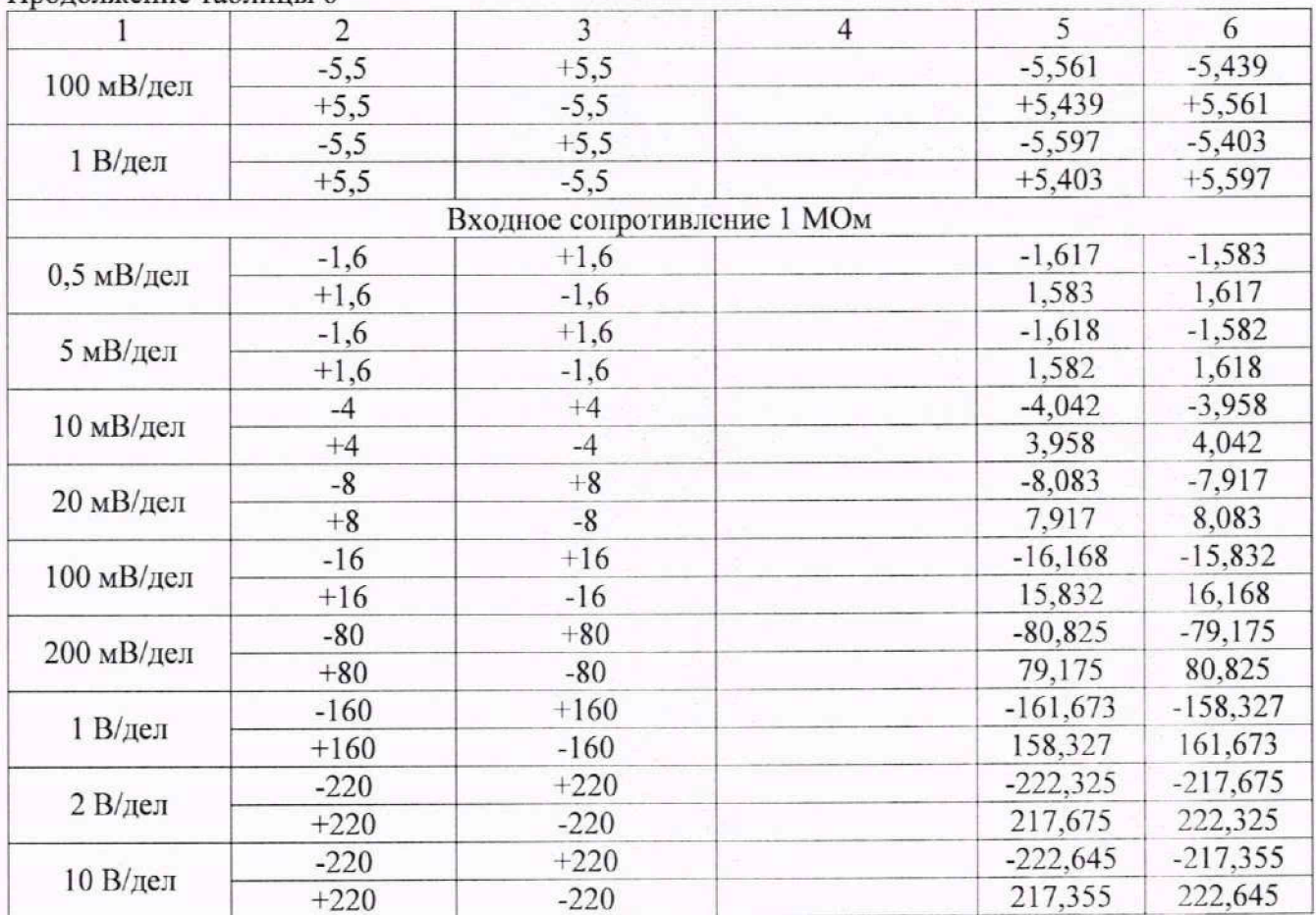

Результаты операции поверки по данному пункту считать положительными, если измеренные значения уровня постоянного смещения не превышают пределов, приведенных в таблине 6.

#### 10.4 Проверка ширины полосы пропускания

Пролоджение таблицы 6

Проверку ширины полосы пропускания осциллографа проводить методом прямого измерения осциллографом синусоидального сигнала, воспроизводимого калибратором осциллографов Fluke 9500B.

Fluke 9500B с использованием 10.4.1 Подключить калибратор осциллографов формирователя 9530 ко входу первого канала осциллографа.

10.4.2 Выполнить на осциллографе сброс на заводские настройки и произвести следующие установки:

- канал 1: включен, связь входа: DC 50 Ом;

- коэффициент отклонения осциллографа:  $K_0$ =1 мВ/дел;

- коэффициент развертки: 10 мкс/дел.

10.4.3 Установить на выходе калибратора синусоидальный сигнал частотой 50 кГц, размах сигнала от 4 до 6 делений по вертикали. Измерить размах сигнала U<sub>on</sub> при помощи автоматических измерений осциллографа: Amplitude (Амплитуда). Для получения результата измерения произвести считывание максимального значения результата измерения при числе измерений не менее 50.

10.4.4 Установить на осциллографе полоса пропускания - Full (Полная).

10.4.5 Установить на выходе калибратора сигнал с частотой, соответствующей верхней граничной частоте полосы пропускания поверяемого осциллографа.

10.4.6 Установить на поверяемом осциллографе величину коэффициента развертки 10 нс/лел.

10.4.7 Записать измеренный осциллографом размах сигнала при частоте сигнала с калибратора, соответствующей верхнему пределу полосы пропускания поверяемого осциллографа.

10.4.8 Повторить измерения по п. п. 10.4.1 - 10.4.7 для значений коэффициентов отклонения, устанавливаемых из ряда: 2, 5, 10, 20, 50, 100, 200, 500 мВ/дел, 1 В/дел.

Для коэффициента отклонения 1 В/дел амплитуду импульса установить 3 деления.

10.4.9 Провести измерения по п. н. 10.4.1 - 10.4.8 для остальных каналов осциллографа. Неиспользуемые каналы должны быть выключены.

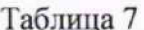

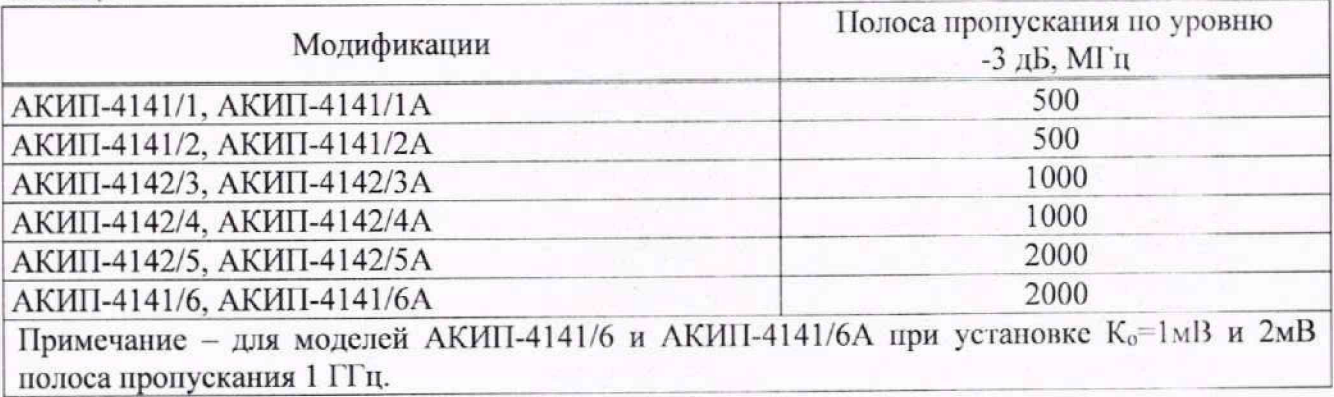

Результаты операции поверки считать положительными, если измеренное значение амплитуды сигнала при частоте сигнала с калибратора, соответствующей верхней граничной частоте полосы пропускания поверяемого осциллографа не менее 0,708 U<sub>on</sub>, что соответствует уровню -3 дБ, приведенного в таблице 7.

## 10.5 Определение времени нарастания переходной характеристики

Определение времени нарастания переходной характеристики (ПХ) производить методом прямого измерения путем подачи на вход осциллографа импульса с малым временем нарастания от калибратора осциллографов Fluke 9500B.

10.5.1 Подключить калибратор осциллографов Fluke 9500B с использованием формирователя 9530 ко входу первого канала осциллографа. Остальные каналы должны быть выключены.

10.5.2 Выполнить следующие установки на осциллографе:

- канал 1: включен, связь входа: DC 50 Ом;

- полоса пропускания: Full (Полная);

- тип синхронизации: Edge (Фронт);

- значение коэффициента развертки: минимальное, при котором наблюдается фронт импульса;

- режим измерения: Rise (Время нарастания), статистика измерений включена;

- коэффициент отклонения К<sub>о</sub>=1 мВ/дел.

10.5.3 Установить амплитуду импульса на экране осциллографа не меньше 4 делений по вертикали. Произвести считывание среднего значения результата измерения времени нарастания, при числе статистки измерений не менее 50.

10.5.4 Повторить измерения по п. п. 10.5.1 - 10.5.3 для коэффициентов отклонения, устанавливаемых из ряда: 2, 5, 10, 20, 50, 100 мВ/дел, 200, 500 мВ/дел, 1 В/дел.

Для коэффициента отклонения 1 В/дел амплитуду импульса установить 3 деления.

10.5.5 Повторить измерения по п. п. 10.5.1 - 10.5.4 для остальных каналов осциллографа. Неиспользуемые каналы должны быть выключены.

10.5.6 Определить время нарастания нереходной характеристики по формуле (3):

$$
t_{\rm nx} = \sqrt{t_X^2 - t_0^2} \tag{3}
$$

где tx - значение времени нарастания, измеренное поверяемым осциллографом, пс;

t<sub>0</sub> - значение времени нарастания формирователя калибратора, пс.

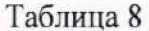

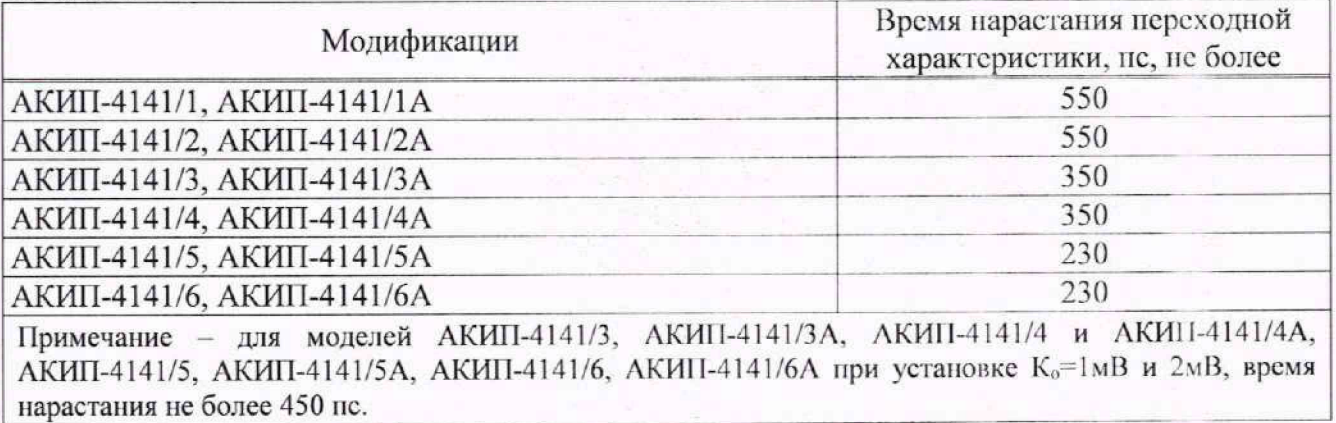

Результаты операции поверки считать положительными, если значения времени парастания не превышают значений, приведенных в таблице 8.

# 10.6 Определение относительной погрешности частоты внутреннего опорного генератора

Определение относительной погрешности частоты внутреннего опорного генератора проводить методом стробоскопического преобразования с помощью калибратора осциллографов **Fluke 9500B.** 

10.6.1 Подключить калибратор осциллографов Fluke 9500B с использованием формирователя 9530 ко входу 1 осциллографа.

10.6.2 Выполнить следующие установки осциллографа:

– канал 1 – Включен, связь входа – DC 50 Ом:

- полоса пропускания - Full (Полная);

- тип синхронизации - Edge (Фронт);

- режим измерения - Frequency (Частота), статистика измерений - включена;

- коэффициент отклонения - 100 мВ/дел.

10.6.3 Подать на вход осциллографа синусоидальный сигнал с калибратора, частотой freer=10.008 МГц. Размах сигнала с калибратора установить не менее 6 делений по вертикальной шкале осциллографа.

10.6.4 В меню осциллографа «Сбор информации» установить минимальное значение длины памяти.

10.6.5 Установить коэффициент развертки осциллографа 2 мс/дел. Убедиться, что на экране осциллографа устойчиво отображается сигнал частотой  $F_{\text{cropo}}=8$  кГц, полученный в результате стробоскопического преобразования.

10.6.6 Произвести считывание среднего значения результата измерения частоты при числе статистки измерений не менее 50.

Результаты операции поверки считать положительными, если измеренное значение частоты  $F_{\text{cmo6}}$  не превышает (8000±20)  $\Gamma$ п.

# 10.7 Определение метрологических характеристик функционального генератора (при наличии опции)

# 10.7.1 Определение относительной погрешности установки частоты

Определение относительной погрепности установки частоты проводить методом прямых измерений при помощи частотомера универсального CNT-90XL.

10.7.1.1 Подключить частотомер к выходу «АWG» на задней панели осциллографа.

10.7.1.2 В меню осциллографа выбрать режим генератора и задать следующие параметры:

- форма сигнала: прямоугольная;

– частота: 1 Гц;

- уровень сигнала: 2 В<sub>п-п</sub> (размах).

10.7.1.3 Включить выход генератора и измерить установленное значение частоты частотомером.

10.7.1.4 Повторить измерения для других частот, устанавливая значения частоты из ряда: 10, 100 Гц, 1, 100 кГц, 1, 10, 15, 20. 25 МГц. При частоте сигнала св. 10 МГц на генераторе установить синусоидальную форму сигнала.

10.7.1.5 Определить относительную погрешность установки частоты но формуле 4:

$$
\delta_F = (F_{\text{vcr}} - F_0) / F_0 \tag{4}
$$

где  $F_{\text{yer}}$  – установленное значение частоты сигнала генератора. Гц:

 $F_0$  - значение частоты, измеренное частотомером,  $\Gamma$ ц.

Результаты операции поверки но данному пункту считать положительными, если во всех поверяемых точках вычисленные по формуле (4) значения относительной погрешности установки частоты не превышают допускаемых пределов:  $\pm 5.10^{-5}$ .

#### **10.7.2 Определение абсолютной погрешности установки уровни синусоидального сигнала на частоте 10 кГц**

Определение абсолютной погрешности установки уровня синусоидального сигнала на частоте 10 кГц проводить методом прямых измерений при помощи вольтметра универсального В7-78/1.

10.7.2.1 Подключить вольтметр к выходу генератора через проходную нагрузку 50 Ом.

10.7.2.2 В меню осциллографа выбрать режим генератора и задать следующие параметры:

- сопротивление выхода: 50 Ом;

- форма сигнала: синусоидальная:

 $-$  частота: 10 кГц;

 $-$  уровень сигнала: 10 мВ<sub>п-п</sub> (размах).

10.7.2.3 На вольтметре установить режим измерения переменного напряжения. Включить выход генератора и измерить установленное значение напряжения вольтметром. Результат измерения умножить па значение 2.828 и записать в таблицу 9 как «действительное значение размаха напряжения на выходе генератора».

10.7.2.4 Повторить измерения напряжения для других значений, устанавливая значения напряжения на выходе генератора из таблицы 9.

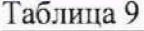

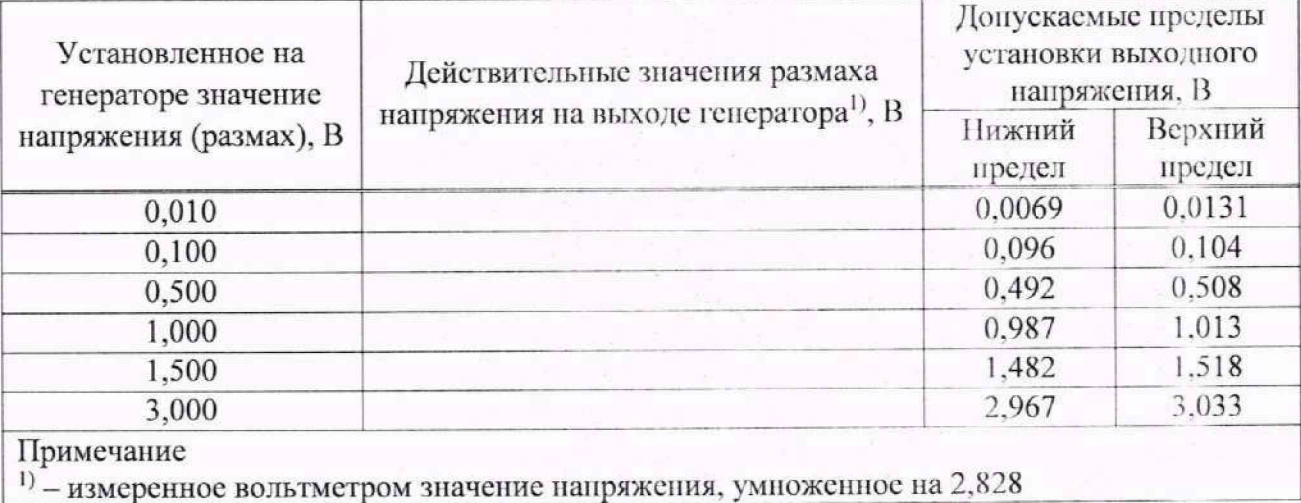

Результаты операции поверки по данному пункту считать положительными, если действительные значения размаха напряжения на выходе генератора не превышают допускаемых пределов, приведенных в таблице 9.

#### 10.7.3 Определение абсолютной погрешности установки постоянного напряжения

Определение абсолютной погрешности установки постоянного напряжения проводить методом прямых измерений при помощи вольтметра универсального В7-78/1.

10.7.3.1 Подключить вольтметр к выходу генератора через проходную нагрузку 50 Ом.

10.7.3.2 В меню осциллографа выбрать режим генератора и задать следующие параметры:

- сопротивление выхода: 50 Ом;

- форма сигнала: DC (постоянный уровень);

 $-$  уровень сигнала: -1.5 В.

10.7.3.3 На вольтметре установить режим измерения постоянного напряжения. Включить выход генератора и измерить установленное постоянное напряжение. Результат измерения записать в таблицу 10.

10.7.3.4 Повторить измерения для других значений постоянного напряжения, устанавливая значения из таблицы 10.

Результаты операции поверки по данному пункту считать положительными, если измеренные значения постоянного напряжения на выходе генератора не превышают допускаемых пределов, приведенных в таблице 10.

Таблина 10

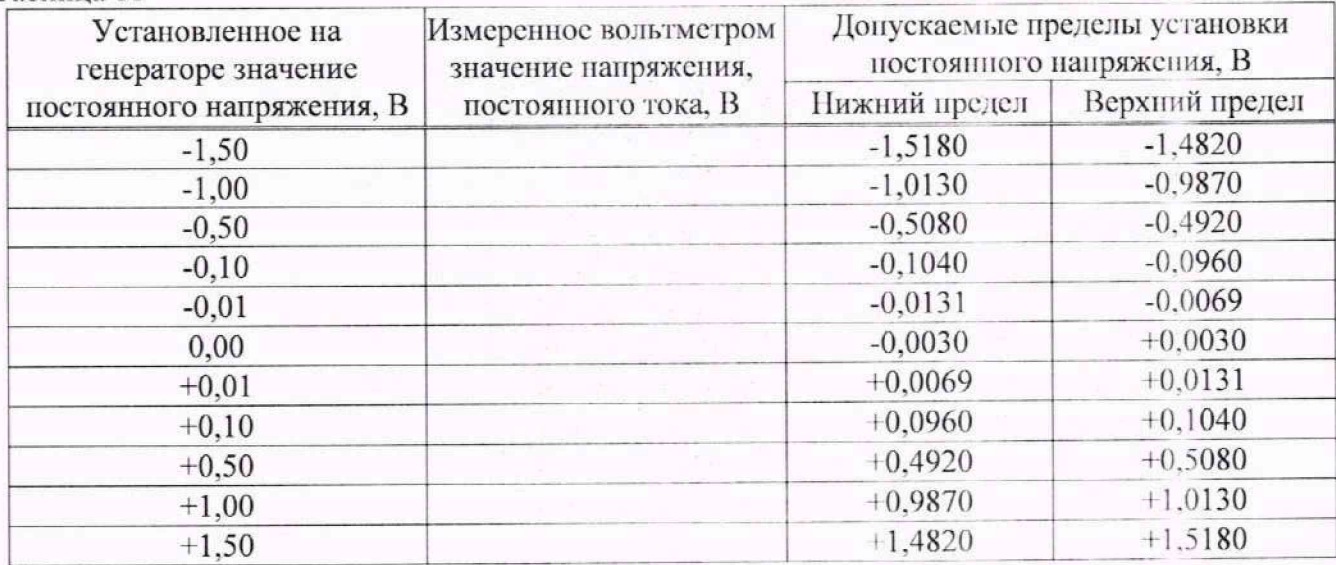

# 10.7.4 Определение неравномерности амплитудно-частотной характеристики

Определение неравномерности амплитудно-частотной характеристики (АЧХ) проводить методом прямых измерений относительно частоты 10 кГц при номощи ваттметра поглощаемой мощности CBЧ NRP18T.

10.7.4.1 Подключить ваттметр к выходу генератора через переходник N-BNC.

10.7.4.2 В меню осциллографа выбрать режим генератора и задать следующие параметры:

- сопротивление выхода: 50 Ом;

- форма сигнала: синусоидальная;

– частота: 10 кГц;

- уровень сигнала: 2,828 В<sub>п-п</sub>.

10.7.4.3 Включить выход генератора и измерить установленный уровень сигнала на частоте 10 кГц. Результат измерения записать в таблицу 11 как опорное значение.

10.7.4.4 Провести измерения уровня сигнала для значений частот сигнала, устанавливаемых согласно таблицы 13. Уровень сигнала на выходе генератора не менять.

10.7.4.5 Вычислить неравномерность АЧХ по формуле (5):

$$
\Delta_{\text{A}^{\text{H}}\text{X}} = P_{\text{H}^{\text{H}}\text{M}} - P_{\text{OII}} \tag{5}
$$

где Р<sub>изм</sub> - измеренное значение уровня сигнала при частоте сигнала отличной от 10 кГц, Р<sub>оп</sub> - измеренное значение уровня сигнала на опорной частоте 10 кГц.

Результаты операции поверки по данному пункту считать положительными, если неравномерность АЧХ не превышает допускаемых пределов, приведенных в таблице 11.

 $T_0$ блица 11

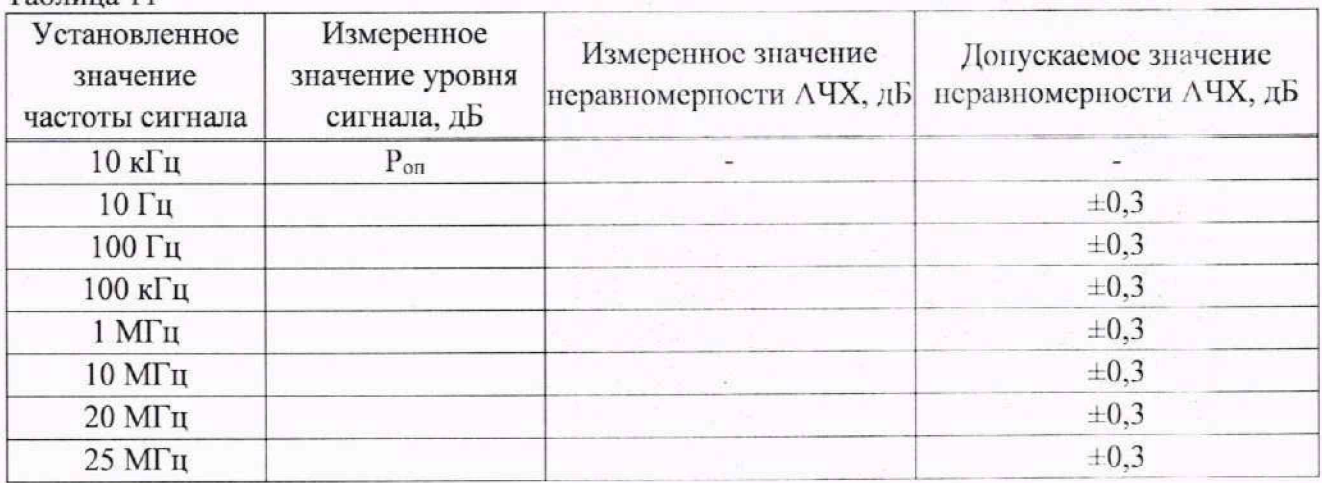

#### **11. ОФОРМЛЕНИЕ РЕЗУЛЬТАТОВ ПОВЕРКИ**

11.1 Результаты поверки подтверждаются сведениями о результатах поверки средств измерений, включенными в Федеральный информационный фонд по обеспечению единства измерений.

11.2 При положительных результатах поверки, по заявлению владельца средства измерений или лица, представившего его на поверку, выдается свидетельство о поверке и (или) наносится знак поверки на средство измерений.

11.3 При отрицательных результатах новерки (когда не подтверждается соответствие осциллографов метрологическим требованиям), но заявлению владельца средства измерений или лица, представившего его на поверку, выдастся извещение о непригодности.

11.4 Протоколы поверки оформляются в соответствии с требованиями, установленными в организации, проводившей поверку.

Начальник отдела испытаний АО «ПриСТ О. В. Котельник

Инженер по метрологии АО «ПриСТ» В САДИ В ПО. Ю. Бакаева

# Приложение А

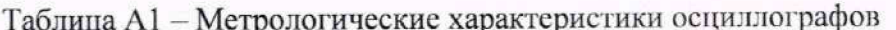

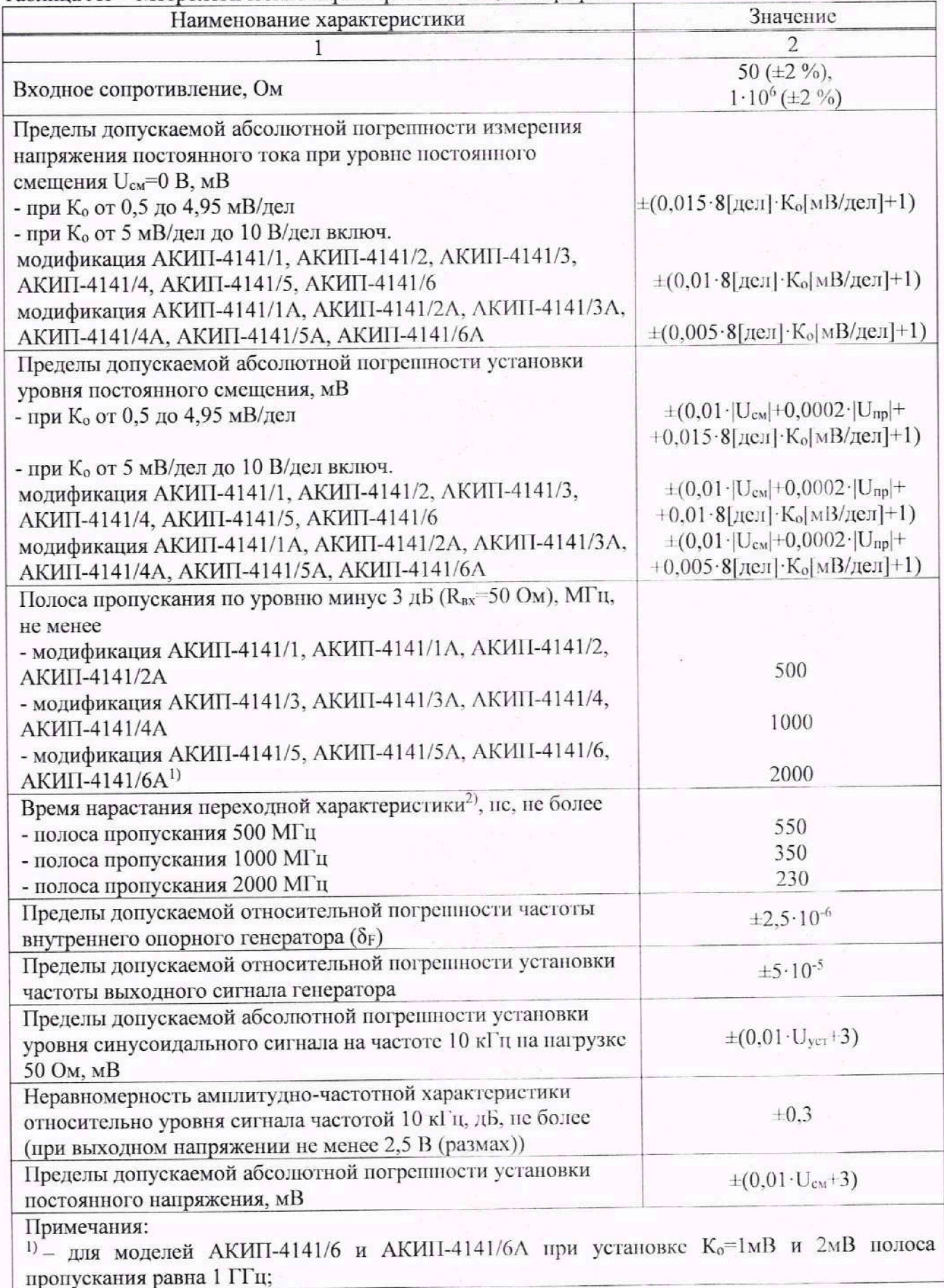

АКИП-4141/3, АКИП-4141/3А, АКИП-4141/4 и АКИП-4141/4А,  $2)$  \_ лля моделей АКИП-4141/5, АКИП-4141/5А, АКИП-4141/6, АКИП-4141/6А при установке К<sub>о</sub>=1мВ и 2мВ, время нарастания не более 450 пс;

Ко-значение коэффициента отклонения, мВ/дел;

U<sub>cM</sub> - установленное значение напряжения смещения, мВ;

Unp - конечное значение диапазона установки напряжения смещения, мВ;

δ<sub>F</sub> - относительная погрешность частоты внутреннего опорного генератора;

Т<sub>изм</sub> - измеренный временной интервал, с;

F<sub>n</sub> - частота дискретизации, Гц.